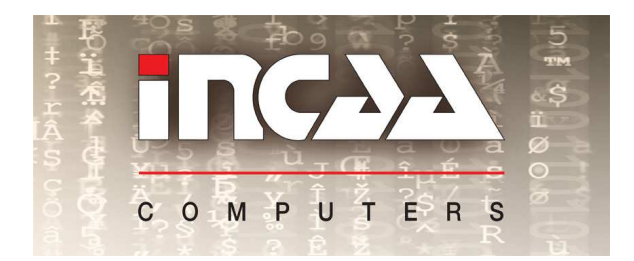

*Data sheet* **ETH-PSD2 Ethernet module level product**

Your partner in automation

# **Power Supply Distribution with Ethernet control and watchdog**

# **Features**

- 14 Power Supply Outputs
- All channels are switchable over Ethernet
- Watchdog function for each channel
- 10/100 Mbit/s Ethernet interface
- Simple command set and configuration
- Configurable IP address
- On board power cycle control command
- Measurement of temperature and power supply voltage
- 14-36V DC input power supply
- Standard output configuration 7xDC input, 5x12V, 7.5V and 5V

## **Description**

The PSD2 is a configurable power distribution module with 14 outputs. Each channel has its own watchdog function. The watchdog is triggered by TCP or UDP commands. When a watchdog time-out occurs the corresponding output is unpowered for a configurable time and then powered again. Each channel can also be controlled by software commands, in this case the watchdog function is switched off automatically.

# **Technical Specifications**

### **INPUT**

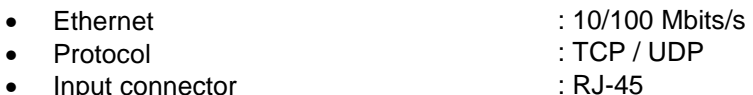

### **OUTPUT CHARACTERISTICS**

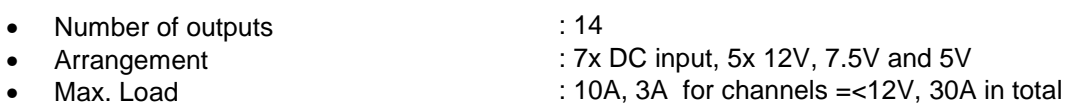

### **STATUS**

• LEDs for each channel : Output on/off

#### *Design and manufacturing of computer systems for industry, science and OEM*

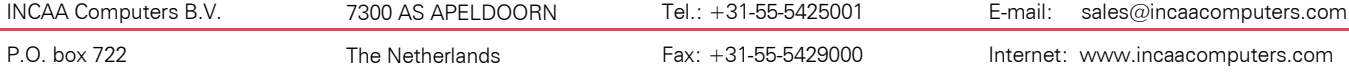

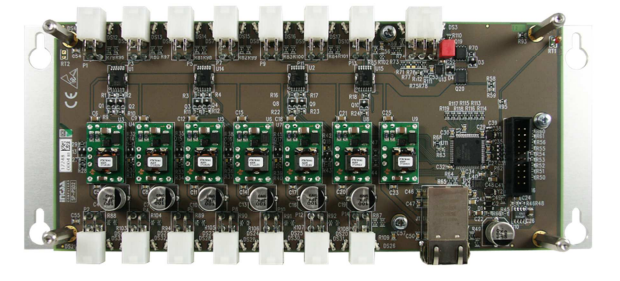

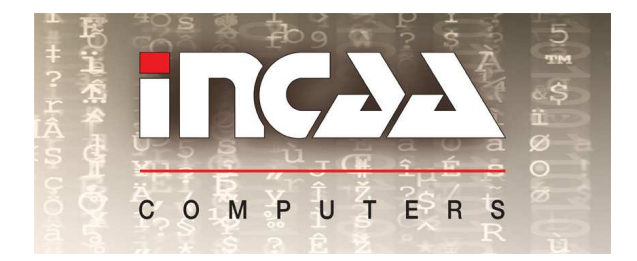

*Data sheet*

# **ETH-PSD2**

**Ethernet module level product**

Your partner in automation

### **ENVIRONMENTAL CONDITIONS**

- Max. operating relaltive humidity : 90 %, no condensation<br>• Operating temperature range : -20 °C to 50 °C
- Operating temperature range : -20 °C to 50 °C<br>• Power supply requirements : + 14 36 Volt. Max 30A
- $\bullet$  Power supply requirements
- 
- 
- 

# **WARRANTY** : 1 year

### *Design and manufacturing of computer systems for industry, science and OEM*

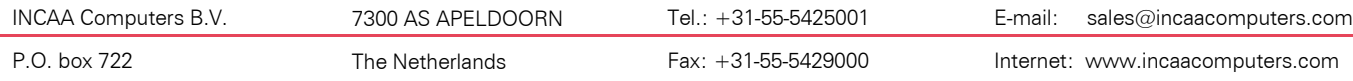

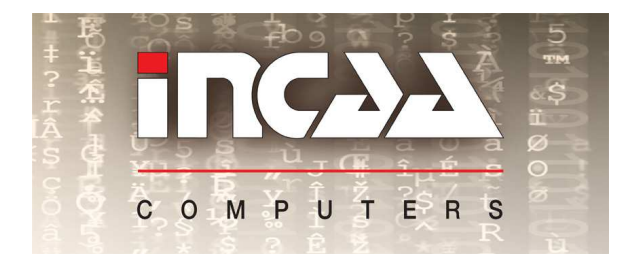

*Data sheet* **ETH-PSD2 Ethernet module level product**

Your partner in automation

# **Operation**

Open a TCP/IP socket on port 21040 to the PSD2 and communicate with the commands below. For behind NAT operations the PSD2 can also connect to a server that will do the same commands.

The outputs can be controlled by software commands:

- Kick (Trigger)
- **Reset**
- Switch Off
- Switch On
- **Get Status**

**Kick:** To start a Watch Dog function it is necessary to send a "kick" command to the PSD2. This command has three parameters: the channel number, the reset time and the timeout value. After the first "kick" command the PSD2 expects an new "kick" command within the specified time otherwise it will switch off the ouput as long as specified by the reset time. After that it will wait for another command. "Kick" commands that are received during the reset time are ignored.

A "kick" command enables the ouput, even when it was switched off with the switch off command.

Format: {6(i32)} {0(u8)} {chnr(u8)} {reset time(u16)s} {watchdog time-out(u16)s} Return: OK = Command accepted, NO = Command not accepted.

**Reset:** This command can be used to manually perform a reset. It has three parameters: the channel number, the reset time and the delay time. This command executes a delayed action: it switch off the ouput as long as specified by the reset time after the delay time has expired.

A reset command stops the Watchdog function.

Format: {6(i32)} {1(u8)} {chnr(u8)} {reset time(u16)s} {delay time(u16)s} Return: OK = Command accepted, NO = Command not accepted.

**Switch Off:** This command has one parameter: the channel number. With this command you are able to switch off the power output of the corresponding channel.

A Switch Off command stops the Watchdog function.

Format: {2(i32)} {2(u8)} {chnr(u8)} Return: OK = Command accepted, NO = Command not accepted.

**Switch On:** This command has one parameter, the channel number. With this command you are able to switch on the corresponding power output channel.

A Switch On command stops the Watchdog function.

Format: {2(i32)} {3(u8)} {chnr(u8)} Return: OK = Command accepted, NO = Command not accepted.

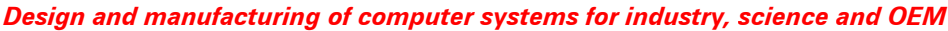

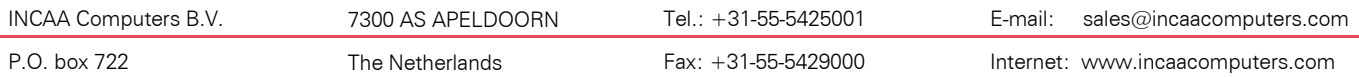

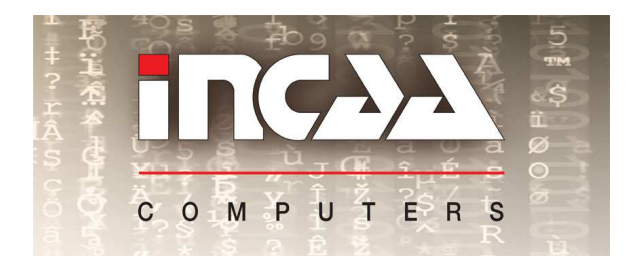

*Data sheet* **ETH-PSD2 Ethernet module level product**

Your partner in automation

**Get Status:** This command has one checksum parameter, which should be always 1(one). The return value consists of two U32 values, which represents the ADC values for Temperature and Power supply input voltage. Please refer to the examples below how to convert the ADC code to temperature or volt readings.

Format: {2(i32)} {4(u8)} {checksum(u8)} Return: 8 bytes consisting of two U32 ADC values.

Special commands are available to change IP configuration and Firmware.

### **Example 1:**

Formula to calculate Temperature in degrees Celsius:

Temp = 1/(0,003354016 + 0,0002744032 \*  $\ln\left(\frac{R}{Rref}\right)$  + 3,666944 $E-6$  \*  $\ln\left(\frac{R}{Rref}\right)^2$  + 1,375492 $E 7 * ln\left(\frac{R}{Rref}\right)^3$  ) – 273,15

 $R = \frac{330}{3,3}$  $\frac{\frac{33}{3,3}}{\frac{3}{4095}*x}$  – 10000

Rref = 22000

### **Example 2:**

Formula to calculate the power supply input voltage in Volts:

Voltage =  $\frac{3,3}{4095}$ \*X  $0,09$ (Volt) (where x is the ADC code)

### *Design and manufacturing of computer systems for industry, science and OEM*

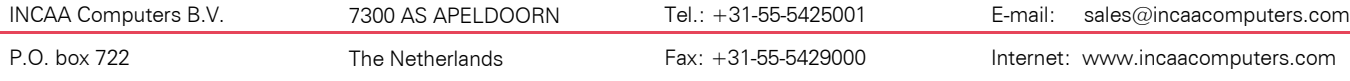